### **KAIP SKIRTI 1.2 PROC. GPM?**

#### 1. Prisijunkite paspaudę šią nuorodą:

[https://deklaravimas.vmi.lt/lt/Pradinis\\_Prisijungimo\\_puslapis/Prisijungimasperisorinessistemas.aspx](https://deklaravimas.vmi.lt/lt/Pradinis_Prisijungimo_puslapis/Prisijungimasperisorinessistemas.aspx)

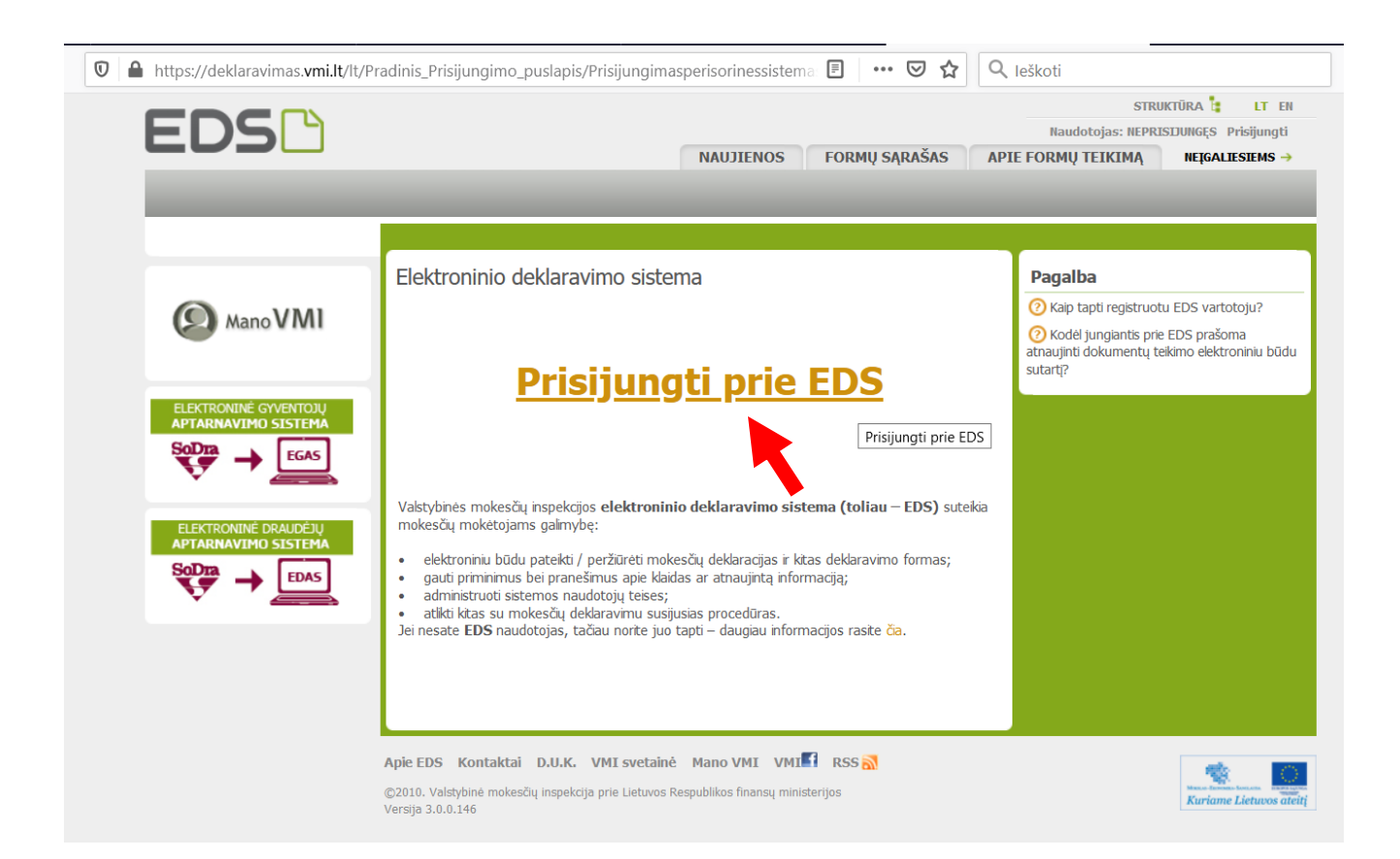

### 2. Pasirinkite savo banką ir prisijunkite prie elektroninės bankininkystės.

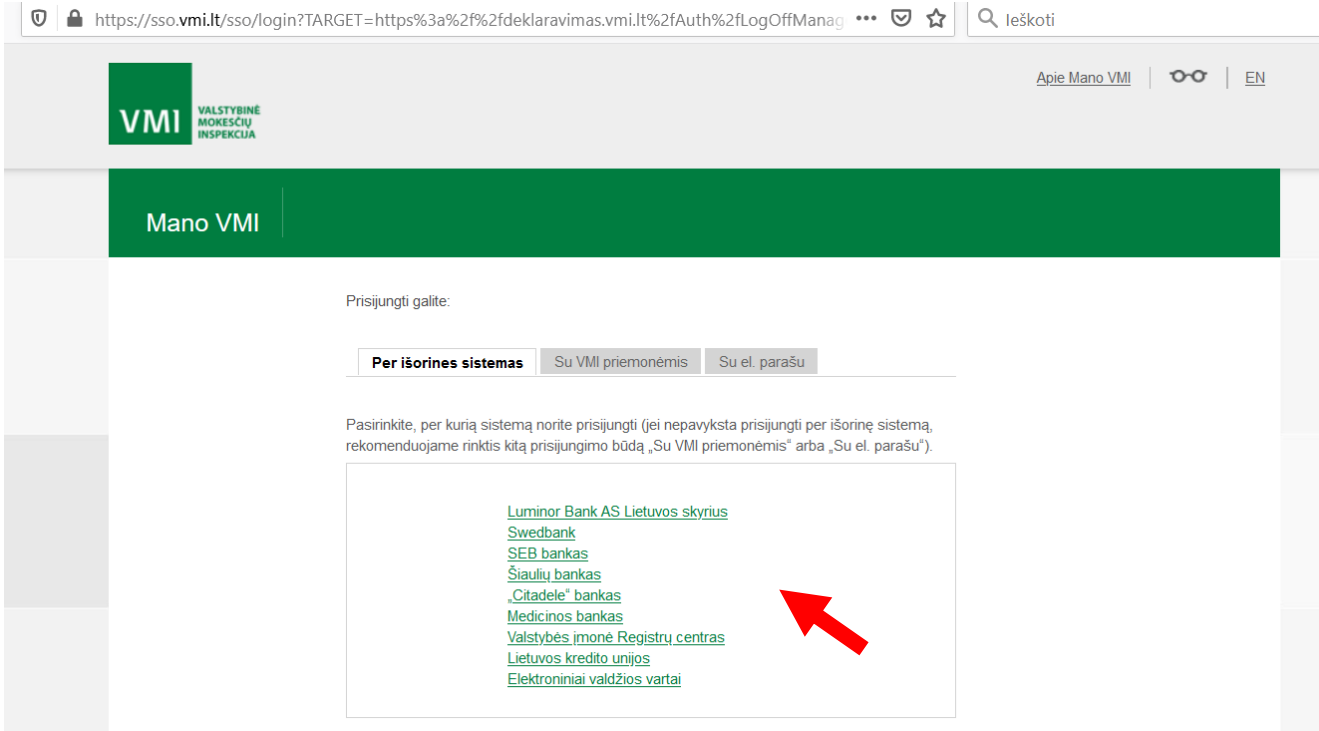

**SEB** 

# **Prisijungimas**

#### Pasirinkite:

 $\odot$  Interneto bankas privatiems klientams  $\bigcirc$  Interneto bankas verslo klientams Pasirinkite identifikavimo priemonę

#### Atpažinimo kodas

Prisijungti

### 3. Prisijungus, kairėje pusėje esančioje lentelėje spauskite **PILDYTI FORMĄ.**

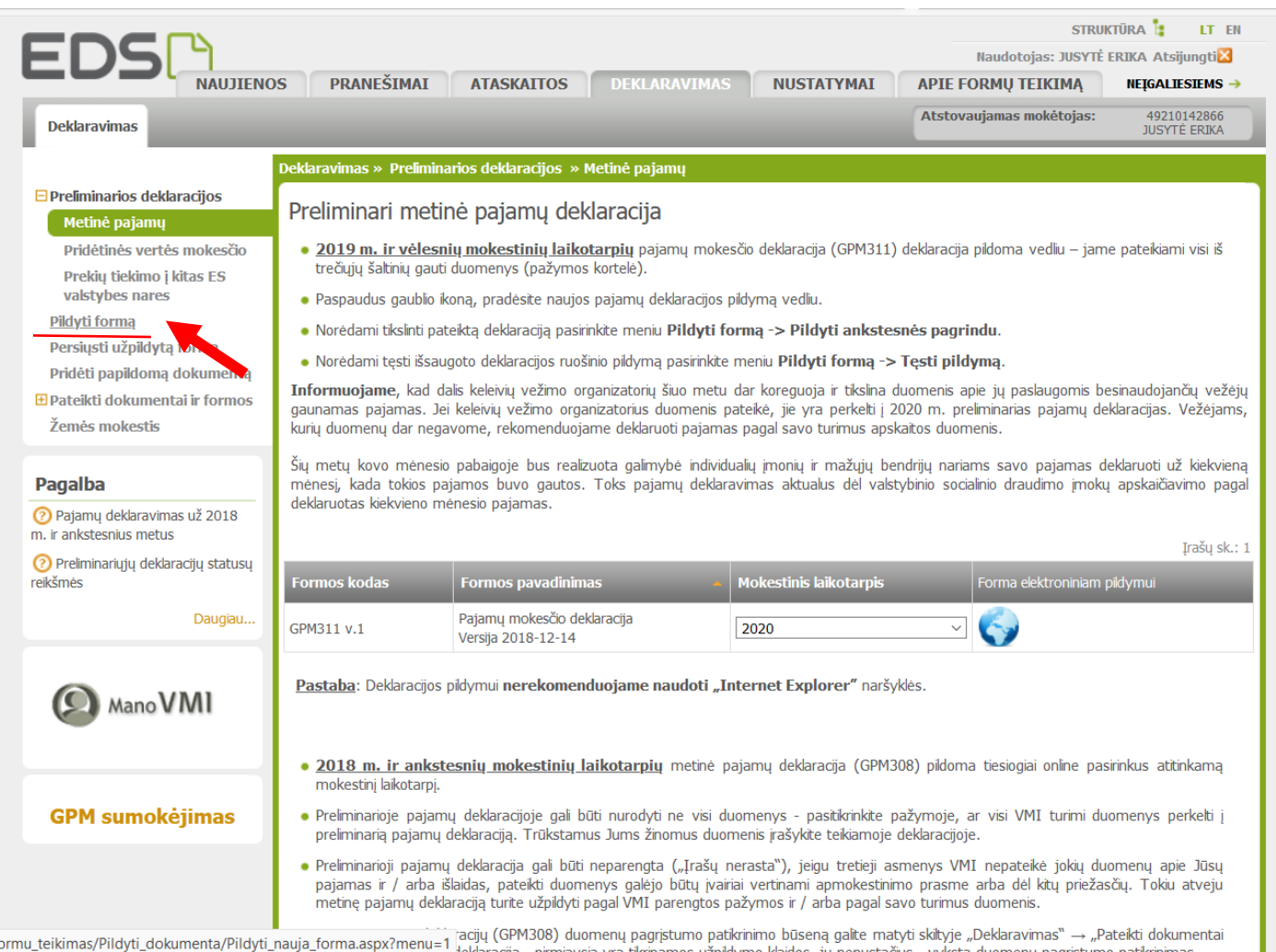

ormu\_teikimas/Pildyti\_dokumenta/Pildyti\_nauja\_forma.aspx?menu=1 {acijų (GPM308) duomenų pagrįstumo patkrinimo būseną galite matyti skiltyje "Deklaravimas" → "Pateikti dokumentai is mentai" (GPM308) duomenų pagrįstumo patkr

### 4. Toliau spauskite **PRAŠYMAS SKIRTI PARAMĄ.**

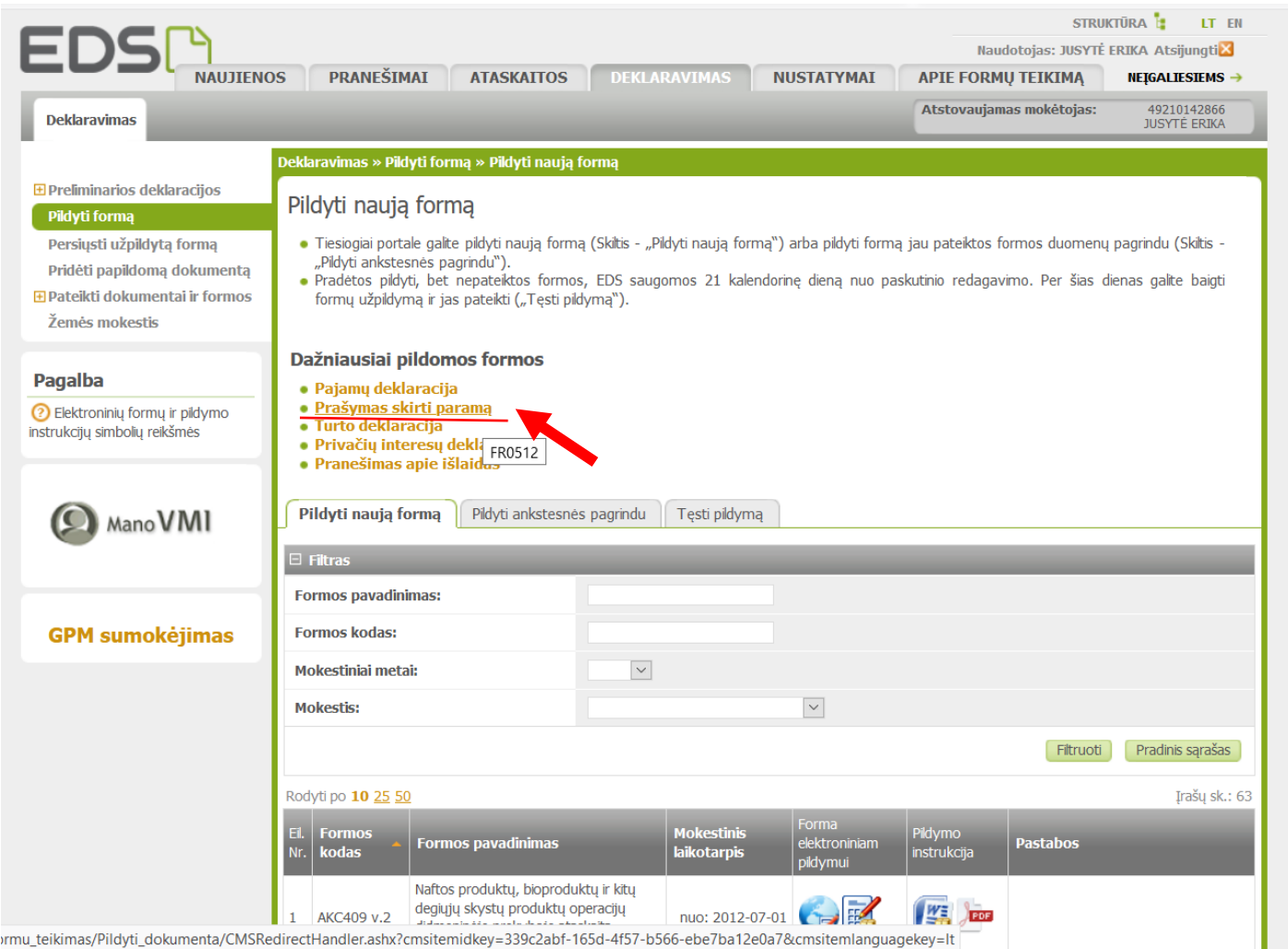

5. Atsiradusioje lentelėje spauskite žemiau paveikslėlyje pažymėtą simbolį: **PILDYTI FORMĄ TIESIOGIAI PORTALE**

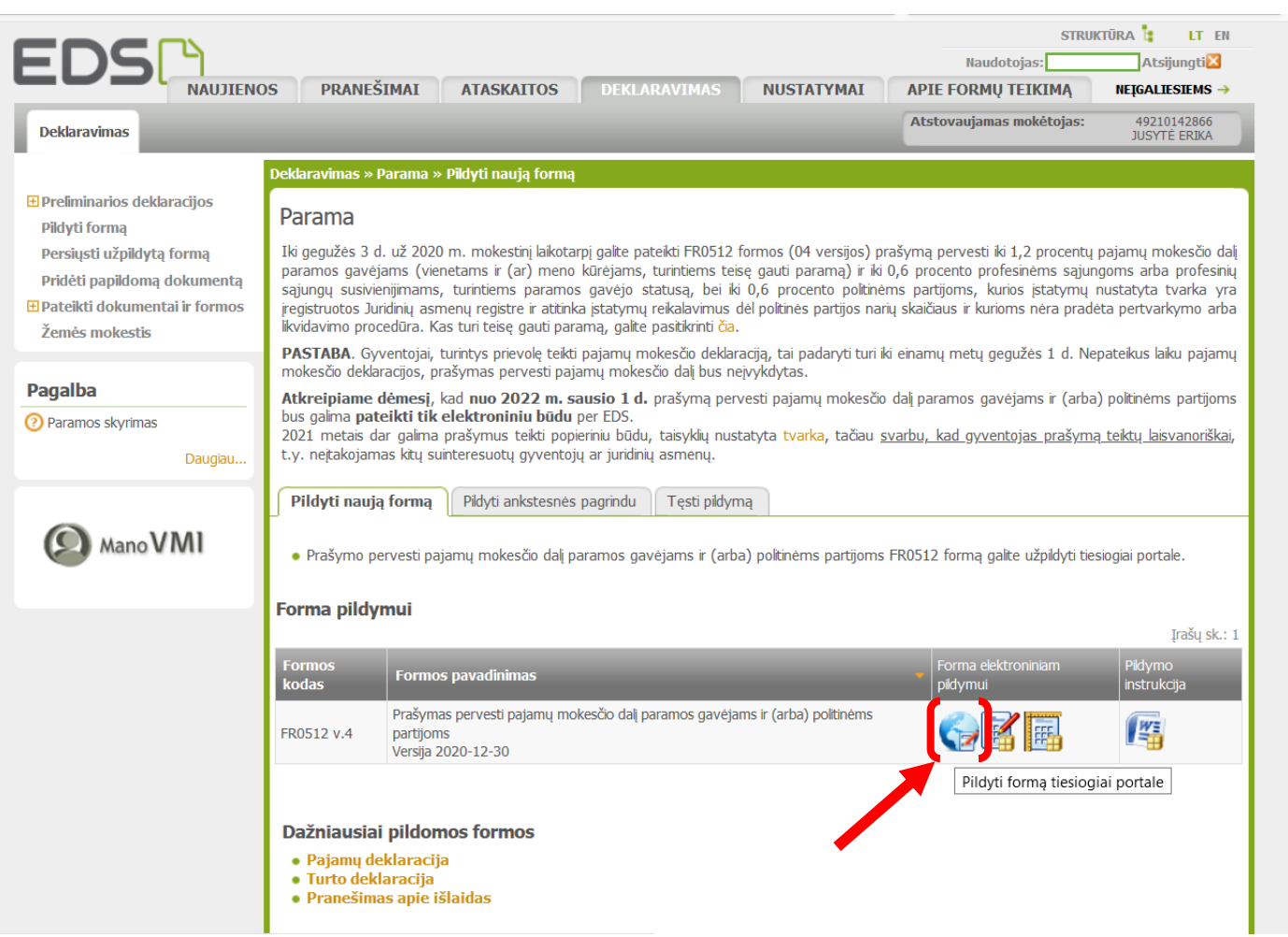

6. Atsidariusioje lentelėje užpildykite duomenis: vardas, pavardė, asmens kodas, telefonas, adresas, nurodykite mokestinį laikotarpį (2020 metus), uždėkite varnelę prie MOKESČIO DALĮ SKIRIU PARAMOS GAVĖJAMS. Toliau pirmoje eilutėje pažymėkite skaičių 2, įveskite įstaigos kodą (302578080), užrašykite pavadinimą (VšĮ Saugi pradžia), įrašykite procentų dalį (1,20), nurodykite laikotarpį iki kada norite skirti 1,2 proc GPM VšĮ Saugi pradžia.

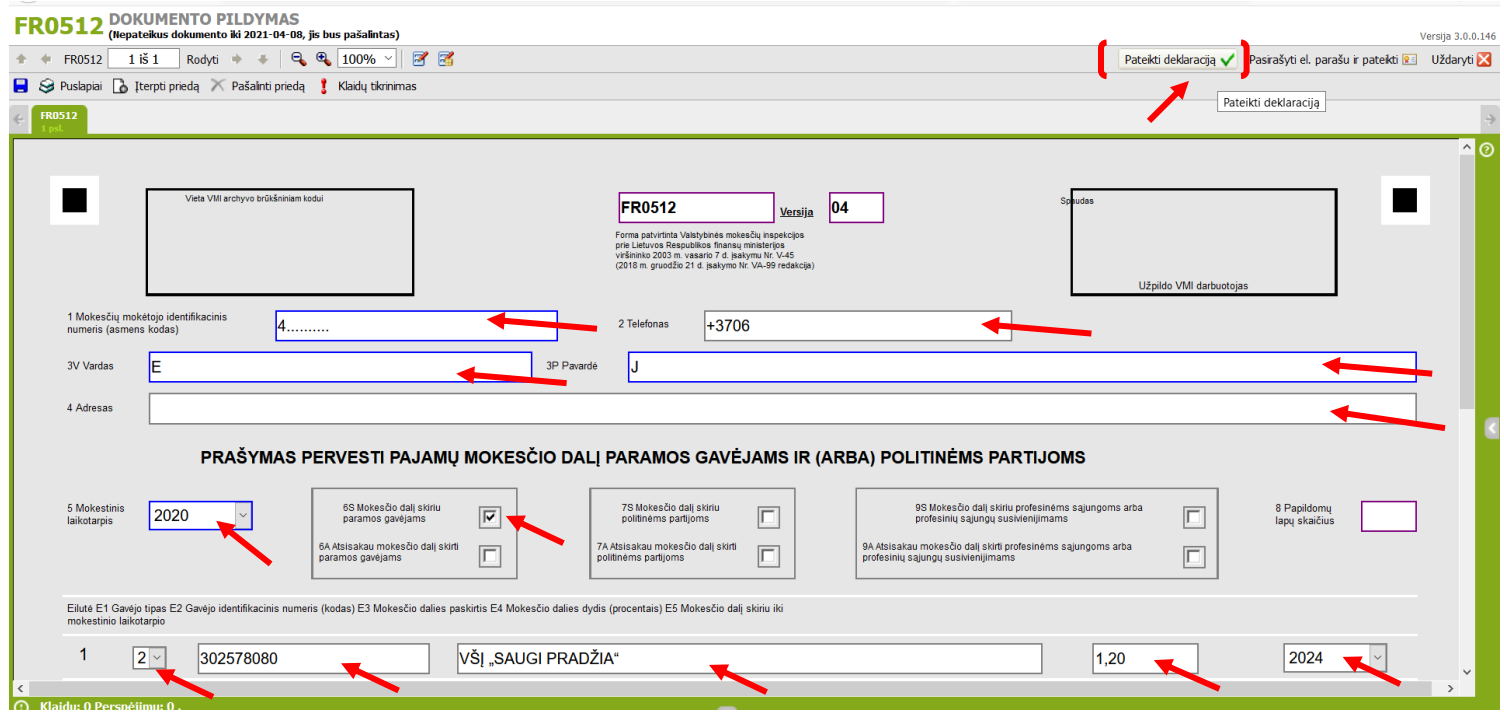

## **DĖKOJAME UŽ JŪSŲ SKIRTĄ LAIKĄ IR SUTEIKTĄ PARAMĄ**

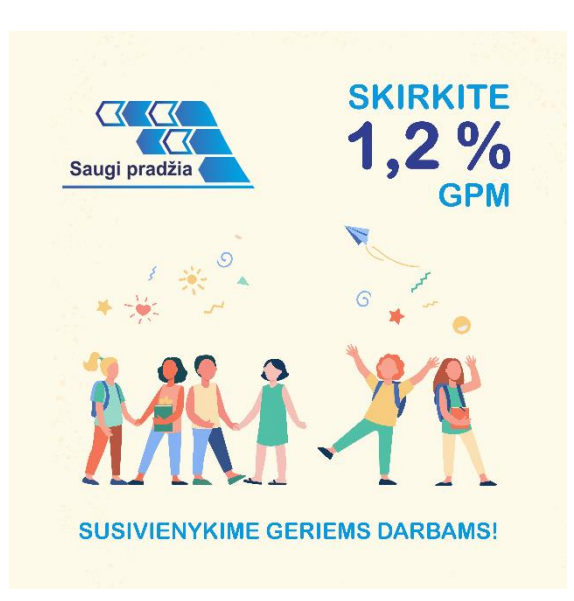